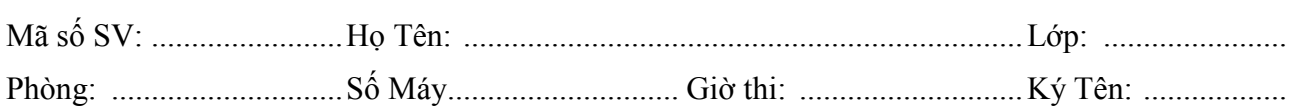

Chú ý: Sinh viên không được sử dụng bất cứ tài liệu và thiết bị lưu trữ, hay sử dụng các tài liệu có sẵn trong máy tính trong khi làm bài (CDROM, đĩa USB, …). SV nộp lại đề thi sau khi kết thúc. Chỉ tính điểm mỗi câu khi sinh viên hoàn tất chức năng yêu cầu.

## Quy định chung:

- Cài WampServer vào ổ đĩa T hoặc D (Không cài vào ổ đĩa C).
- Tạo Site đặt tên TN Hoten MASV (ví dụ: TN NguyenVanAn 083979681).
- Hình đại diện có thể chọn bất kỳ hình nào được tìm thấy trong máy tính.
- Các bài thi được xem là hợp lệ và chỉ tính điểm cho tất cả câu hỏi khi thực hiện đúng các quy định trên.

## Đề bài

Công ty XYZ cần xây dựng Website để kinh doanh online mũ bảo hiểm. Mũ bảo hiểm gồm các loại: Mũ thể thao, mũ nửa đầu, mũ da thời trang… được sản xuất bởi các công ty: Honda, Protech, Andes…

Dữ liệu được thiết kế làm 3 bảng (table):

CONGTY(idcty, tencty, diachi, dienthoai, fax).

LOAIMU(idloai, tenloai).

MUBAOHIEM(idmu, tenmu, gia, mota, idcty, idloai).

Câu 1: (1 điểm) Thiết kế cơ sở dữ liệu (database) trong MySQL:

- − (0.5 điểm) Tạo database đặt tên databasetest, tạo tài khoản người dùng được toàn quyền trên databasetest đặt tên: usertest, password:123456.
- − (0.5 điểm) Chon loại dữ liệu hợp lý nhất, thiết lập quan hệ (relationship) và nhập dữ liệu mẫu cho các bảng.

Câu 2: (1 điểm) Thiết kế giao diện người dùng:

- − (0.5 điểm) Sử dụng CSS layout ra cấu trúc Website theo mô tả (hình 1) và đặt tên file CSS là style.css, chiều rộng Website (width) bằng 760px.
- − (0.5 điểm) Thiết kế định dạng bằng CSS để xuất sản phẩm theo mô tả (hình 2).

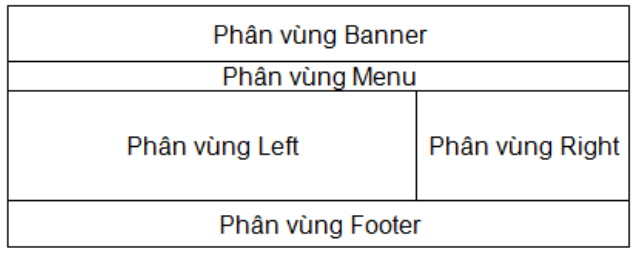

Hình 1: Layout giao diện Website

Hình 2: Thiết kế định dang xuất sản phẩm

Tên sản phẩm Honda HD1 Hinh Giá

Câu 3: (4 điểm) Xây dựng trang trưng bày mũ bảo hiểm (cũng là trang chủ, đặt tên trang là index.php) với giao diện được kế thừa từ cấu trúc CSS được tạo ở câu 2:

- − (1 điểm) Xuất nhãn hiệu (tên công ty sản xuất) từ bảng CONGTY vào phân vùng Right.
- − (2 điểm) Xuất toàn bộ mũ bảo hiểm từ bảng MUBAOHIEM vào phân vùng Left.
- − (1 điểm) Khi click chuột chọn nhãn hiệu ở phân vùng Right thì phân vùng Left chỉ xuất những mũ bảo hiểm thuộc nhãn hiệu đang chọn.

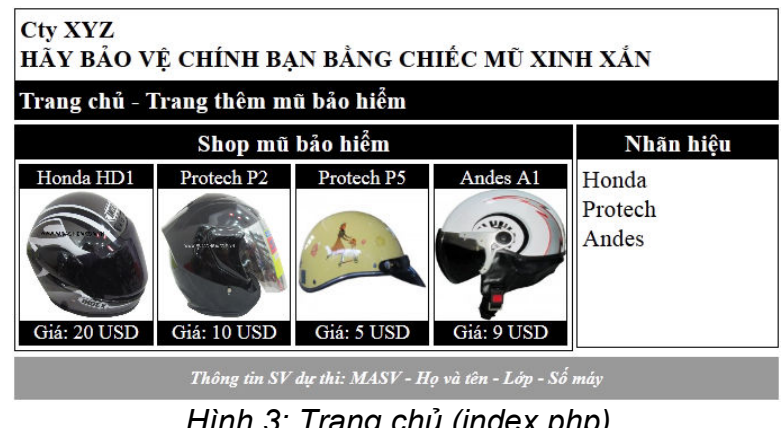

Hình 3: Trang chu (index.php)

Câu 4: (4 điểm) Xây dựng trang thêm mũ bảo hiểm (đặt tên trang là insert.php) với giao diện được kế thừa từ cấu trúc CSS được tạo ở câu 2:

- − (1 điểm) Giá chỉ cho nhập các giá trị là số được xử lý bằng JavaScript.
- − (1 điểm) Loại mũ bảo hiểm, công ty cung cấp được lấy từ database và được hiển thị dưới dạng List/Menu.
- − (2 điểm) Thêm dữ liệu xuống database đồng thời upload hình đại diện lên thư mục hinhmubaohiem

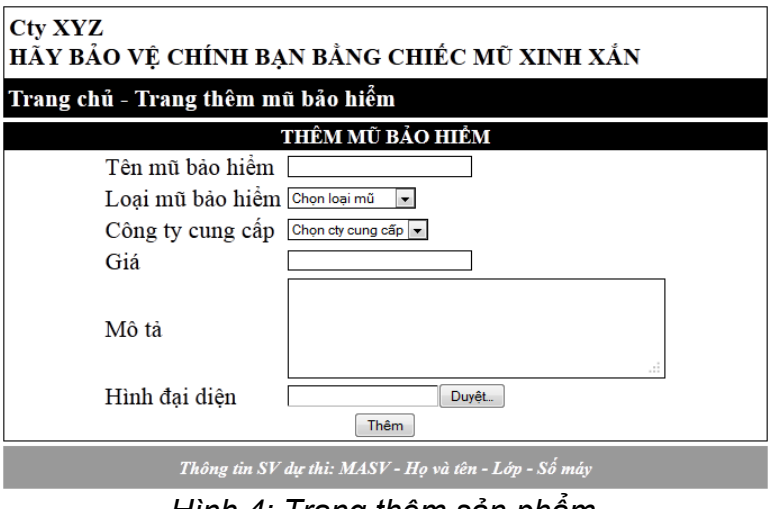

Hình 4: Trang thêm sản phẩm

được tạo sẵn, đổi tên file hình thành giá trị idmu vừa mới được phát sinh khi thêm dữ liệu, phần mở rộng của file hình là .jpg.

---Hết đề---